## ةدعاسملا ةادألا مادختسإ ةيفيك مهف Dumplog Ī

# تايوتحملا

ةمدقملا <u>ةيس|س|ْل| ت|بلطتمل|</u> تابلطتملا <u>ةمدختسملI تانوكملI</u> ؟ةدعاسملا Dumplog ةادأ هلعفت يذلا ام لجسلا فلم ليلد ىلإ لوصولا ةيفيك مادختسالا تانايبلا غيرفت جذومن مادختسإ

# ةمدقملا

ةرادإ تايلمع تالجس ضرع كل حيتت يتلاو ،Dumplog ةدعاسملا ةادألا دنتسملا اذه فصي .Cisco نم (ICM) ةيكذلI تال|صتالI

# ةيساسألا تابلطتملا

#### تابلطتملا

:ةيلاتلا عيضاوملاب ةفرعم كيدل نوكت نأب Cisco يصوت

- اهحالصإو جماربلا ءاطخأ فاشكتسأ ةيفيك ●
- Cisco ICM

#### ةمدختسملا تانوكملا

.ICM Cisco ىلإ دنتسملا اذه يف ةدراولا تامولعملا دنتست

.ةصاخ ةيلمعم ةئيب ي ف ةدوجوملI ةزهجألI نم دنتسملI اذه يف ةدراولI تامولعملI ءاشنإ مت تناك اذإ .(يضارتفا) حوسمم نيوكتب دنتسملا اذه يف ةمدختسُملا ةزهجألا عيمج تأدب .رمأ يأل لمتحملا ريثأتلل كمهف نم دكأتف ،ليغشتلا ديق كتكبش

# ؟ةدعاسملا Dumplog ةادأ هلعفت يذلا ام

اهتباتك تمت يتلا ةيئانثلا لجسلا تافلم ليوحتب dumplog ةدعاسملا ةادألا موقت ىلإ ةراشإلا نكمي ،اهليوحت درجمبو .هتءارق نكمي قيسنت ىلإ ICM Cisco تايلمع ةطساوب ةادأ مادختسإ متي ام ةداعو .ICM ةيلمعل ةقمعتم ةيؤر ىلع لوصحلل لجسلا فلم تايوتحم .اضيءأ ةيميلءت نوكت نأ نكمي اهنكلو ،اهحالصإو ءاطخألI فاشكتسال ةادأك Dumplog

لمع ةسلج نم وأ ،ICM مداخ ىلع ةرشابم رماوأ هجوم نم dumplog ةدعاسملا ةادألا ءاعدتسإ نكمي .ICM مداخ ىلإ Telnet جمانرب

ةلاح يف .C صارقألا كرحم ىلء ICM تيبثت مت هنأ ةيلاتلا ةلثمألا ضرتفتو **:ةظحالم** G .كلذل اقفو ليلدلا عقاوم رييغت متي ،فلتخم صارقأ كرحم ىلع ICM تيبثت

<u>ءامس أ تاحال طص ا</u> عجار ،دنتسملI اذه يف ةمدختسملI مداوخلI ءامسİ تاحالطصI ىلء عالطالل [.ICM مداوخ](/content/en/us/support/docs/voice-unified-communications/unified-intelligent-contact-management-enterprise/20530-server-naming-conv.html)

## لجسلا فلم ليلد ىلإ لوصولا ةيفيك

ثيح ، root>\icm\customer instance name\node name، وه Cisco ICM لجس فلم لي لد ي لإ راس م لا .E وأ D وأ C ،لاثملا ليبس ىلع ،هيف ICM تيبثت مت يذلا صارقألا كرحم <root <لثمي

كرحم ىلع ICM Cisco تاملاكملا هجوم تيبثت رابتعالا يف تذخأ اذإ ،لاثملا ليبس ىلع .logfiles\rtra\csco\icm\:ج :يف Geocscortra ىلع لجسلا ليلد عقوم ديدحت متيسف ،C صارقألا

 $\mathbf{d}$ ج: $\mathbf{c}$ :لجس|با تاف $\mathbf{b}$ م ليلدل راصتخإك اذه مادختس|بنكمي :ةظحال <ICM\_Node>.

## مادختسالا

كتدعاسم اهنكمي .مسقلا اذه يف Dumplog ةدعاسملا ةادألل رماوألا رطس تارايخ ضرع متي .ةددحم ةينمز ةرتـف ل<code>الخ Cisco</code> ICM لجس تافـلم ضرع كل حيتت اهنأل لكاشملا لح ىلع نع ثح-بلا مدختسملل نكمي امك .et/ و bd/ و bd/ و bd/ تالوحملاب ةينمزلا ةرتفلا ديدحت نكمي لكشب اهحالصإو هئاطخأ فاشكتساو هيف كوكشملا ICM كولس لزعل ةنيعم ةلسلس .يفاض]

.Cisco نم *ةيكذل*ا تام*لاكملا هجوم لوؤسم ليل*د يف تامولعملا هذه يلع روثعلا نكمي امك

```
dumplog [ProcessName(s)] [/dir Dirs] [/if InputFile] [/o]
[/of OutputFile]
[/c] [/bd BeginDate(mm/dd/yyyy)] [/bt BeginTime(hh:mm:ss)]
[/ed EndDate(mm/dd/yyyy)] [/et EndTime(hh:mm:ss)] [/hr HoursBack]
[/all] [/last] [/prev] [bin] [/m MatchString] [/x ExcludeString] [/ms] [/debug]
[/ciscoLog]
[/unzipCmdPrefix Prefix for Unzip command]
[/unzipCmdInfix Infix for Unzip command]
[/unzipCmdPostfix Postfix for Unzip command]
[/unzipTempfile Temporary filename for unzip command]
[/zipPostfix Postfix of zipped files]
[/tzadjustoff]
[/help] [?]
```
#### تاملءملا فاصوأ

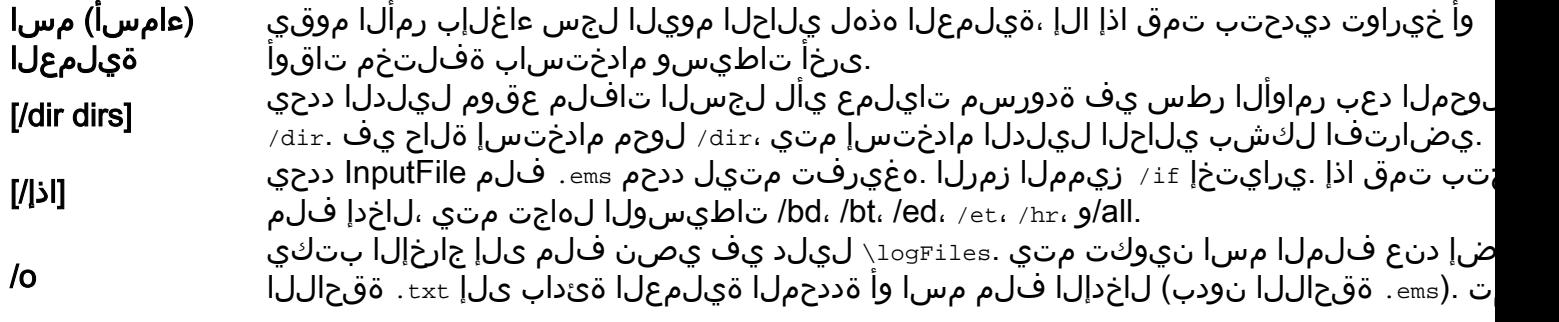

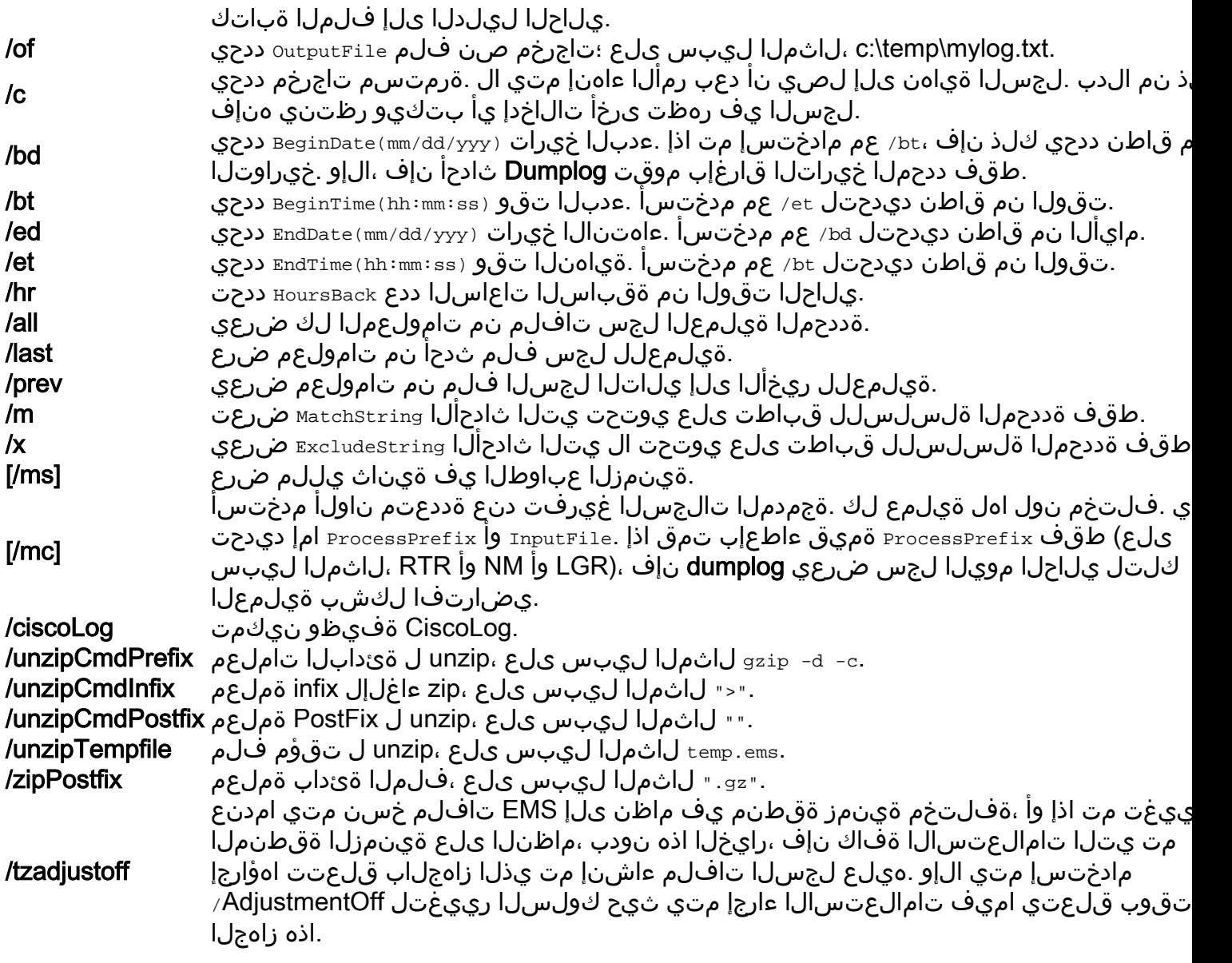

،Microsoft Notepad مادختساب اههيجوت ةداعإ تمت يتلI لجسلI تافلم ضرعل **:ةظحالم** فالملا حتفاو ،( $_{\rm of}$  dumplog ةطيسولا مدختسأ) يصن فالم يف لجسلا فالم ظفحا .filename notepad رمألا مادختساب رمألا رماوأ هجوم نم يصنلا

### تانايبلا غيرفت جذومن مادختسإ

30 ىتح 1999 ليربأ 29 نم هجوملا ىلع RTR لجس فـلم نم صلختـلا ةيفـيك لاثملا اذه حضوي نآلا txt.rtr فلملا ضرع نكمي .txt.rtr ىمسي لجس فلم ىلإ جرخت اهنإ 1999. ليربأ .Notepad لثم يسايق صوصن ررحم مادختساب

**c:\icm\csco\rtra\logfiles dumplog rtr /bd 04/29/1999 /ed 04/30/1999 /o** ناك ةرم رخآ يف (PG) ةيفرطلا ةزهجألI ةباوب نم pgag لجس فـلم غيرفـتب رمألI اذه موقي .جارخإلل احوتفم ديدج لجس فلم اهيف

**c:\icm\csco\rtra\logfiles dumplog pgag /last** جارخإلا بتكيو ةكباشتملا ةقيرطلاب ةددعتم تايلمع نم تالجسلا غيرفتب رمألا اذه موقي .دحاو جارخإ فلم يف

#### **dumplog /ms /hr 1 /of output.txt rtr mds rts**

14:51:40:298 ra-rts Trace: Received 1 System Capacity Real Time records 14:51:40:298 ra-rts Trace: Updating base System Capacity Real Time record for ID1 1 and ID2 0, cbRecSize=96 14:51:43:298 ra-rtr Trace: TIP: TIPUpLink::sendCongestionControlTIPMsg Sent CongestionControlEvent 14:51:46:298 ra-rtr Trace: TIP: TIPUpLink::sendCongestionControlTIPMsg Sent CongestionControlEvent 14:51:49:298 ra-rtr Trace: TIP: TIPUpLink::sendCongestionControlTIPMsg Sent CongestionControlEvent 14:51:49:688 ra-mds MDS Process is reporting periodic overall metering statistics. .تالصاولا مادختساب ةلمج ءانب معد متي امك

**dumplog -ms -hr 1 -of output.txt rtr mds rts**

ةمجرتلا هذه لوح

ةي الآلال تاين تان تان تان ان الماساب دنت الأمانية عام الثانية التالية تم ملابات أولان أعيمته من معت $\cup$  معدد عامل من من ميدة تاريما $\cup$ والم ميدين في عيمرية أن على مي امك ققيقا الأفال المعان المعالم في الأقال في الأفاق التي توكير المالم الما Cisco يلخت .فرتحم مجرتم اهمدقي يتلا ةيفارتحالا ةمجرتلا عم لاحلا وه ىل| اًمئاد عوجرلاب يصوُتو تامجرتلl مذه ققد نع امتيلوئسم Systems ارامستناه انالانهاني إنهاني للسابلة طربة متوقيا.